Catalina nix geht mehr Veni, Vidi, Violina I sah, vergeigte

Beitrag von Bobonetto vom 9. Oktober 2019, 21:42

Hallo Gemeinde

ich wollte gerade Catalina installieren.

Selbstverständlich klappte das nicht auf Anhieb.

Da habe ich ja meinen guten alte Bootstick, aber der bleibt jetzt auch hänge

Die Frage: Wie könnte man eine Installation wieder starten um zu repariere zu booten)

Hast Du eine Idee?

Beitrag von g-force vom 9. Oktober 2019, 21:46

Kommst Du denn noch in dein altes System (High Sierra)? Wohin willst Du Bitte mehr Information.

Beitrag von Bobonetto vom 9. Oktober 2019, 21:51

Hallo G-force

Nein, es geht natürlich nix mehr.

Ich wollte auf den Mac OS 120GB Riegel drüber installieren.

Da dachte ich, vielleicht ist der ja vollgeschriebn, Aber scheint nicht so.

Stick Boot geht wie gesagt auch nicht mehr. Deshalb wie reparieren?

Beitrag von Jono vom 9. Oktober 2019, 21:56

Ohne Backup ist da sicherlich nix mehr zu retten

Beitrag von Bobonetto vom 9. Oktober 2019, 23:59

Hallo Gemeinde

Ich habe heute versucht -Catalina zu installieren.

Natürlich bei Hackintoshes ohne Erfolg. Leider bleibt auch der gute alte Bo Wieso?

Ich habe dann eine neue Installation auf ein neues SSD gestartet, was erstem Neustart:

Black screen mit rosa Hintergrund hinter der Maus.

Hast Du eine Idee?

Beitrag von Elektrohorst vom 10. Oktober 2019, 10:02

Wenn Dein Bootloader wirklich Clover 4617 ist solltest Du auf die aktuelle V

Beitrag von al6042 vom 10. Oktober 2019, 10:22

## Hall**B**obonetto

Es macht keinen Sinn zwei Threads mit dem gleichen Thema in unt Bereichen zu posten.

Deswegen habe ich den Kram mal zusammen geführt.

Zu deinen Problem:

Wolltest du tatsächlich vom 10.13.6 mit uralt-Clover 4617 auf Catalina updat Wenn ja, wundert mich das Ergebnis überhaupt nicht.

Gerade in den letzten Wochen wurden sowohl Clover, als auch die benö die SMBIOS-Daten der Geräte (über den Clover Configurator) aktualisiert, von früheren macOS-Versionen auf Catalina möglichst schmerzfrei vonstatter

In keinem deiner Post zu dem Problem habe ich auch nur ansatzweise Daten der EFI-Partition gesehen.

Ohne diese Details kann man nur mutmaßen und dass kann natürlich keine H

Beitrag von Bobonetto vom 13. Oktober 2019, 15:44

Hallo Gemeinde

 $H$ alle $16042$ 

Es ist zwar ein Gerücht, dass ich mit einem Uralt-Clover die Catalina star aktuell war er tatsächlich nicht.

Also neuer Stick mit clover 5070 und Al's Coffeelake Konfiguration drauf. Da Jetzt bekomme ich zwar ein Startbild, aber USB geht nicht, Tastur, Maus.

Ich habe deshalb noch Fix USB angehakt. Geht trotzdem nicht. Hast Du eine Idee?

anbei die EFI

Beitrag von al6042 vom 13. Oktober 2019, 15:50

Hast du mal die Maus und Tastatur an ein jeweils anderen Port angeschlosse Wenn du das EFI-Paket genutzt hast, werden dort nur die ungeraden USB2.C mindestens ein paar USB3.0-Ports zu erhalten.

Die ungeraden sind HS01, HS03, HS05, HS07, HS09, HS11, HS13...

Die letzten beiden sind sind meistens als Header direkt auf dem Board nutzb

Beitrag von Bobonetto vom 13. Oktober 2019, 16:48

 $H$ alle $16042$ 

Ich gerade mal alle 6 USB-Ports auf der Rückseite des Boards durchgestöpse

Die Maus leuchtet zwar, aber keine Reaktion. Kann es sein, dass eben andere Ports geschaltet sind, aber halt nicht die an

Derselbe Effekt triitt auch beim Rekofferi auf. Da komme ich zur Sprachaus bewegen. Im Bios ist AHCI an, sonst würde garnix gehen. Kann man da was Defaults geladen.

Gruß

Bobonetto

Beitrag von al6042 vom 13. Oktober 2019, 16:58

Die Tastatur geht?

Was für eine Maus hast du im Einsatz?

Beitrag von Bobonetto vom 13. Oktober 2019, 17:19

 $H$ alle $16042$ 

ganz normale billo USB Tastatur und Maus.

Im BIOS und im Clover gehen beide.

Ich würde ja alles nochmal auf einen zweiten SSD Riegel installieren. einem El-Capitan. Und der lässt mich im App-Store kein Catalina laden nicht. Gibt es Catalina hier im Forum?

Gruß

Harry

Beitrag von al6042 vom 13. Oktober 2019, 17:24

Im Forum werden keine macOS-Versionen zum Download angeboten... das Foren-Regeln.

Wenn du mit ElCap kein Catalina herunterladen kannst, wie bist du vorher da

Beitrag von Bobonetto vom 13. Oktober 2019, 18:10

## $H$ alle $16042$

Eine gute Nachricht: Es funkt

Das USB-Problem hat sich gelöst, indem ich die alte plist verwende.

Jetzt ist auch das Graphic-Problem Intel UHD 630, wo hier früher schon m habe von ganz allein erledigt.

Natürlich möchte ich zukünftig die von Dir erstellte Konfiguration verwenden. Du schrobst zuvor, dass nur einige USB-Port aktiv sind. Wo ungefähr wird das den geregelt?

Gruß und Danke

Harry

Beitrag von al6042 vom 13. Oktober 2019, 18:27

Von welcher alten plist sprichst du?

Die config.plist?

Wenn du, wie bereits gefragt, das In EtFall-IPSakiectk af wis diverse System-Varia [\(High Sierra 10.13.6, Mojave 10.14.6 u](https://www.hackintosh-forum.de/forum/thread/38883-install-stick-für-diverse-system-varianten-high-sierra-10-13-6-mojave-10-14-6-un/?postID=440656#post440656)ndhut Cattal sino alte disct. 16 und ir auch Anmerkungen anschauen.

Dieser Eintrag in der config.plist, unter "Boot"->"Arguments", dient der Zuo Ports (HS).

Der "-uia\_exclude\_hs" deaktiviert erstmal alle HS-Ports (USB2.0).

Der "uia\_include=HS01 ... HS13" aktiviert die ungeraden Port-Nummern.

Somit sollten sieben USB2.0-Ports und vermutlich acht USB3.0-Ports (SS) be

Du sollst nach folgender Anleitung einen dedizierten Ald SeBt Kregxt 2.a Onleg Le So B-> [3.0 El Capitan/High Sierra/Mojave per HackinTool \(ehemals](https://www.hackintosh-forum.de/forum/thread/40684-anleitung-2-0-usb-3-0-el-capitan-high-sierra-mojave-per-hackintool-ehemals-fbpat/?postID=472258#post472258) FBPa [\(Zukunftssicher für updates & komp](https://www.hackintosh-forum.de/forum/thread/40684-anleitung-2-0-usb-3-0-el-capitan-high-sierra-mojave-per-hackintool-ehemals-fbpat/?postID=472258#post472258)lett gepatcht)

Damit sparst du dir den USBInjectAll.kext und bist für die nächsten Updates

BTW: Du hast meine vorherige Frage nicht beantwortet... Beitrag von Bobonetto vom 13. Oktober 2019, 19:09

Hallo @Al4062

Mit der alten config.plist meinte ich die, die auch High Sierra Verwndung far

Vielen Dank für Deiner Erklärung zu den USB Ports. Da wäre ich wohl nur d gekommen.

Du fragtest nochmal nach meiner Download-Quelle fürs Catalina:

[https://www.hackintosh.d](https://www.hackintosh.download/)oDwaslootdhichtmal illegal. Deshalb schreibe ich es hi Was sollte ich machen, beim App-Store kriege ich es nicht.

Mit der Graphic Intel UHD 630 habe ich mich zu früh gefreut. Der Speich wird zu blau. Da mache ich aber einen neuen Thread auf. Ist das OK?

Oder hier weiter?

Gruß

Harry

Beitrag von al6042 vom 13. Oktober 2019, 19:18

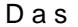

Deswegen mache ich hier dann auch mal zu!

[https://www.hackintosh-forum.de/forum/thread/44519-catalina-nix-geht-mehr](https://www.hackintosh-forum.de/forum/thread/44519-catalina-nix-geht-mehr-veni-vidi-violina-ich-kam-sah-vergeigte/)-veni-viddi-violina-ic [vergeig](https://www.hackintosh-forum.de/forum/thread/44519-catalina-nix-geht-mehr-veni-vidi-violina-ich-kam-sah-vergeigte/)te/